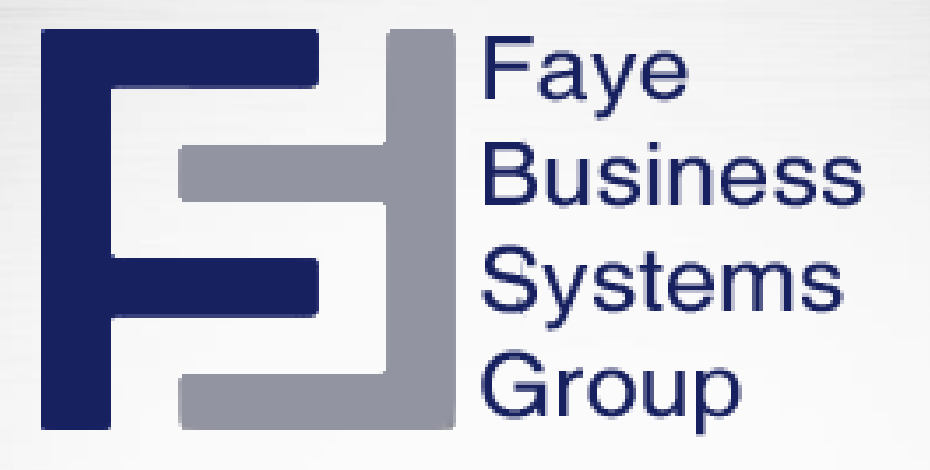

# **Navigating Sugar** Y SUGARCRM.

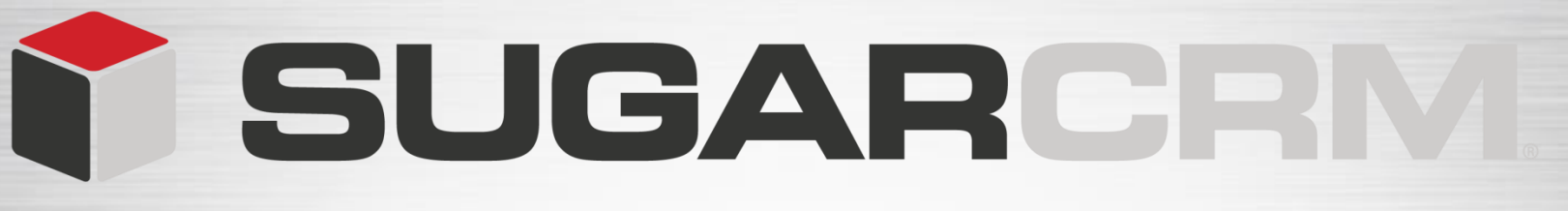

#### **Learning Objectives**

 **Navigating Sugar System Links Global Search Module Tabs Quick Create Shortcuts**

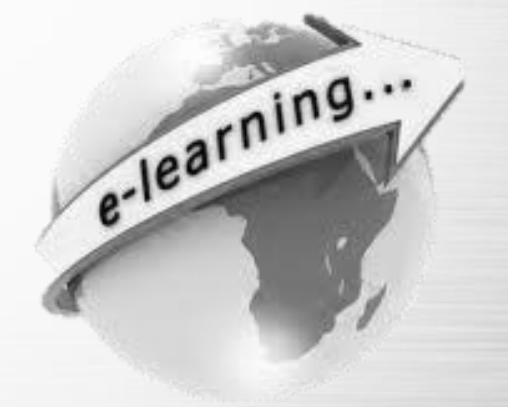

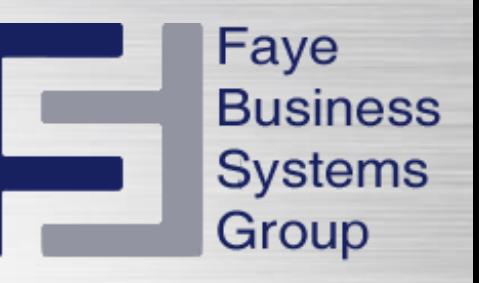

The Sugar user interface consists of various modules designed to help you manage customer-related records such as Contacts, Accounts, Products, Quotes and more.

**Documents Accounts Contacts** Opportunities **Reports** Cases More  $\sim$ 

Each module, representing a record type, groups the tools and functions needed to perform specific tasks.

This enables you to work more efficiently.

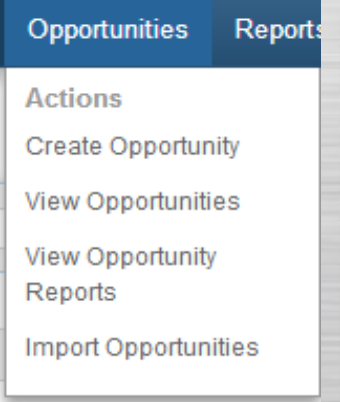

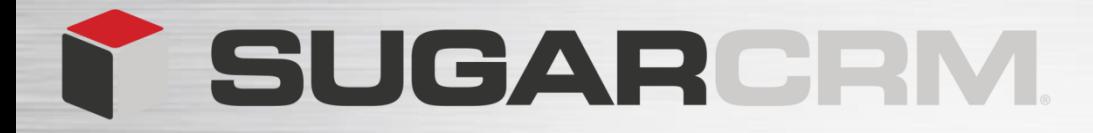

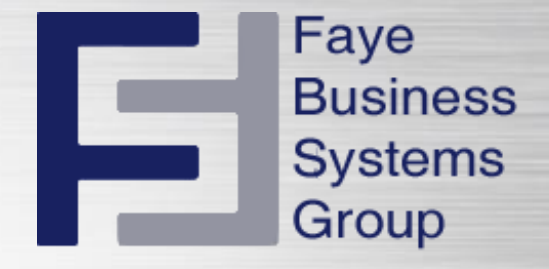

#### **Navigating Sugar**

To navigate through Sugar use the component that is displayed on the top of every page in your Sugar instance.

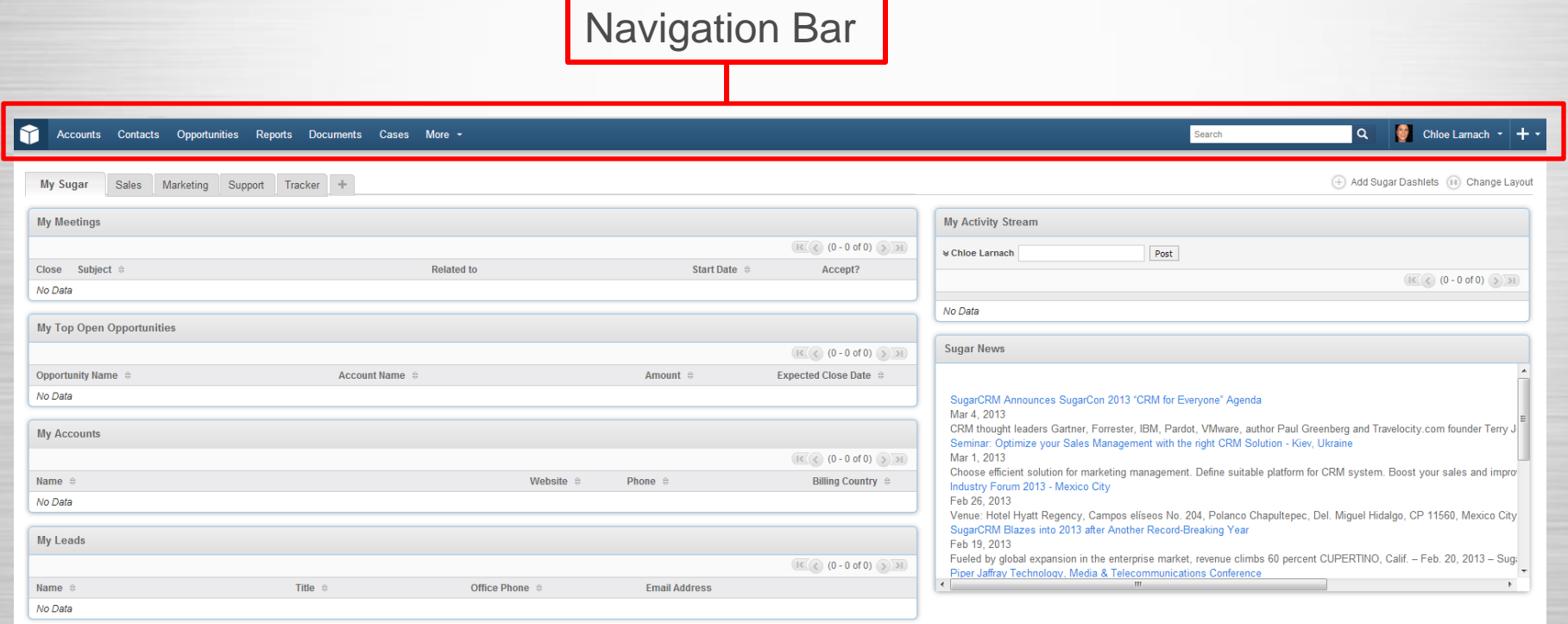

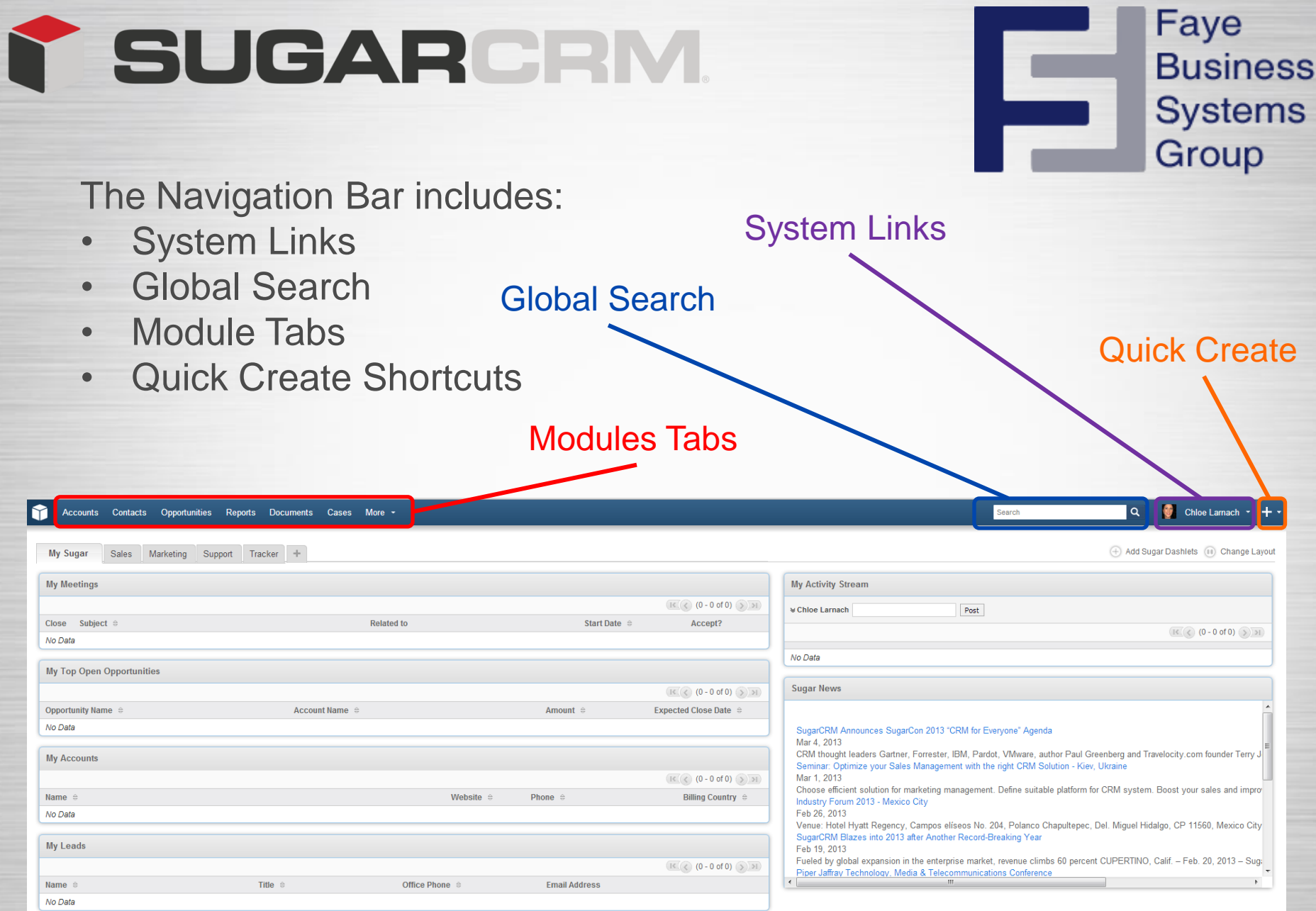

The module tabs includes actions and the last action you have used.

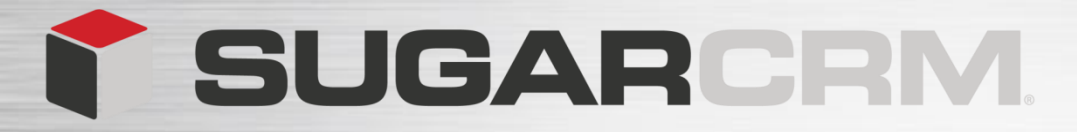

#### **Search Function**

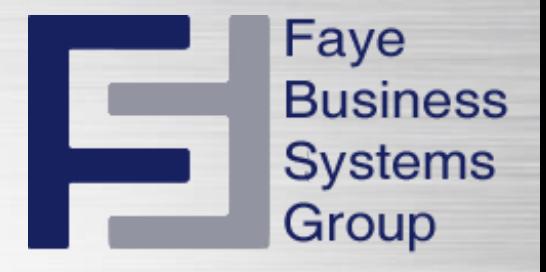

There are search features in each module that allow you to search for a record in that module.

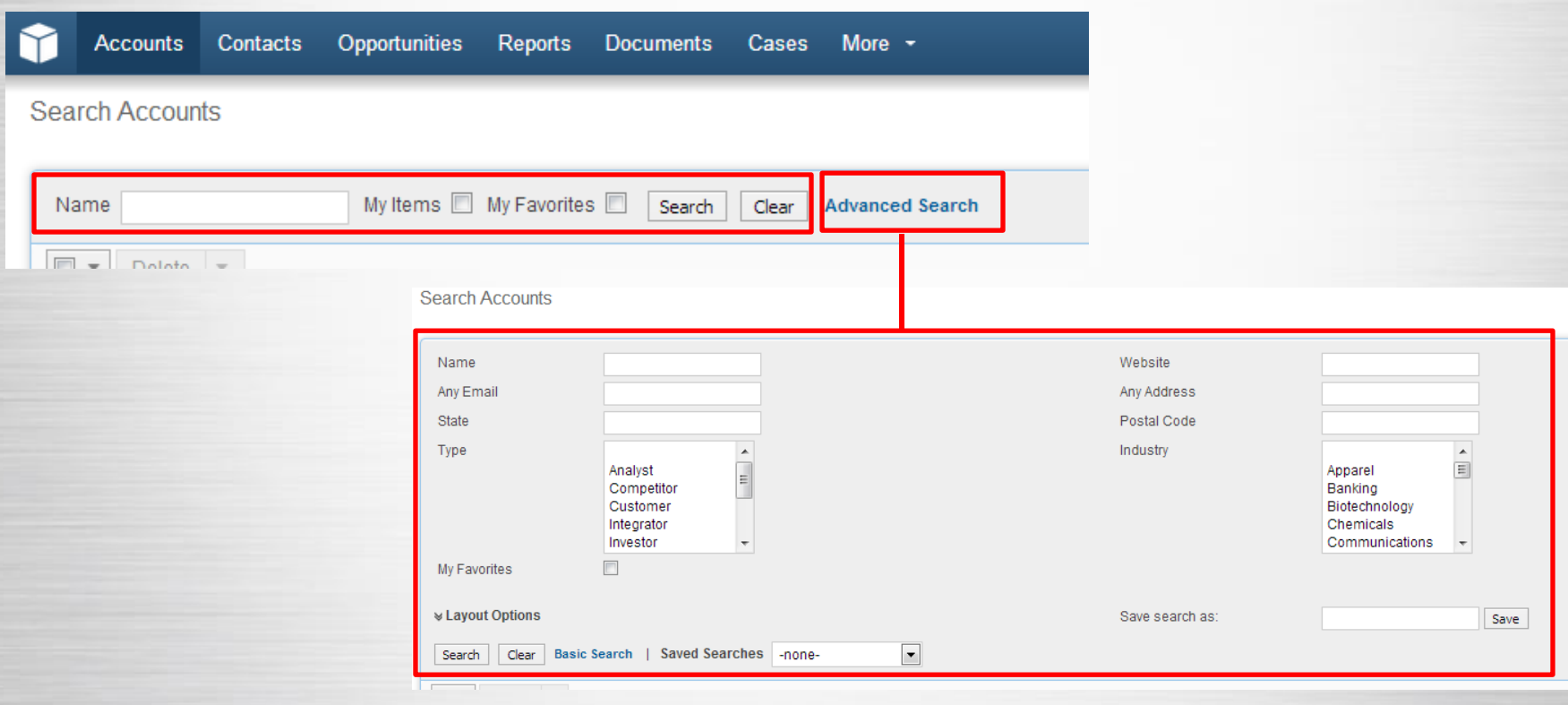

The global search allows you to search for key word across several modules at once.

For this example we will use the word Sugar.

Notice that the results displayed in a drop down format display several words with the key word in it.

These are related records to the key word search.

You can see that it has also picked the key word over several modules.

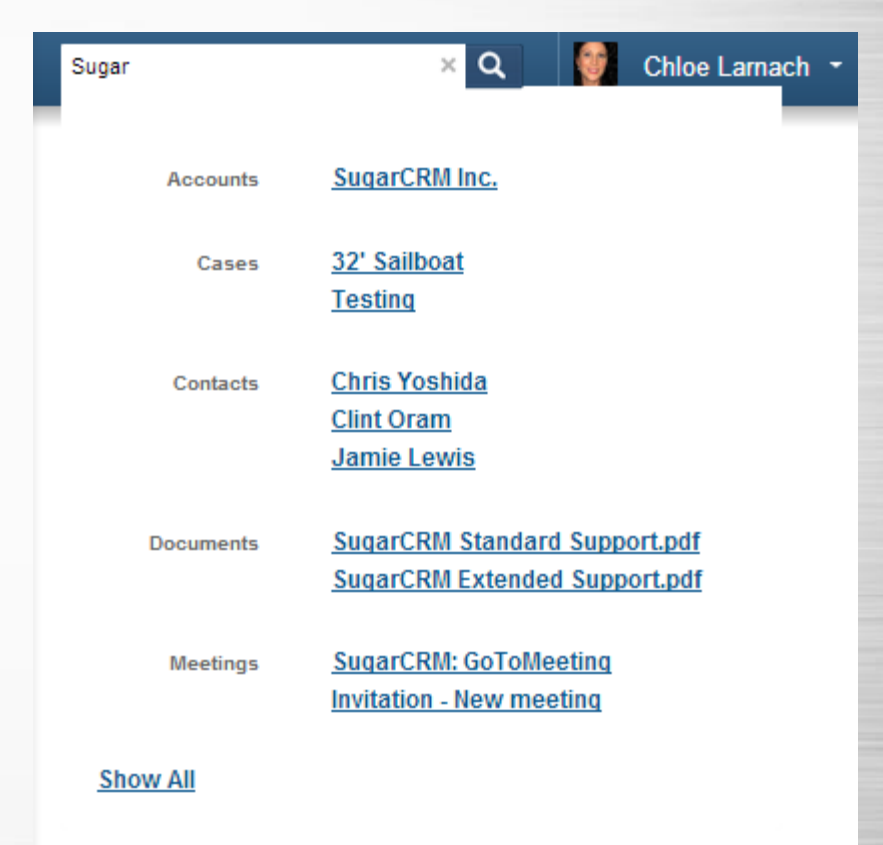

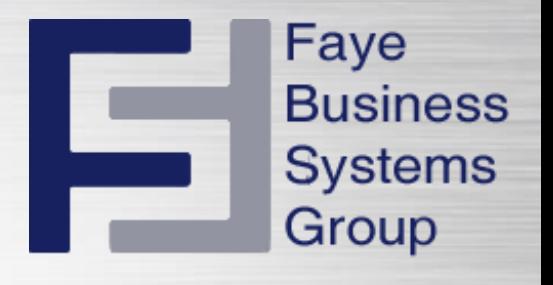

### **SUGARCRM.**

To verify that the result of the search is the correct one, hover over the search result.

A magnify glass will appear, click on the magnify glass to see a quick overview of the details in that record before selecting the record.

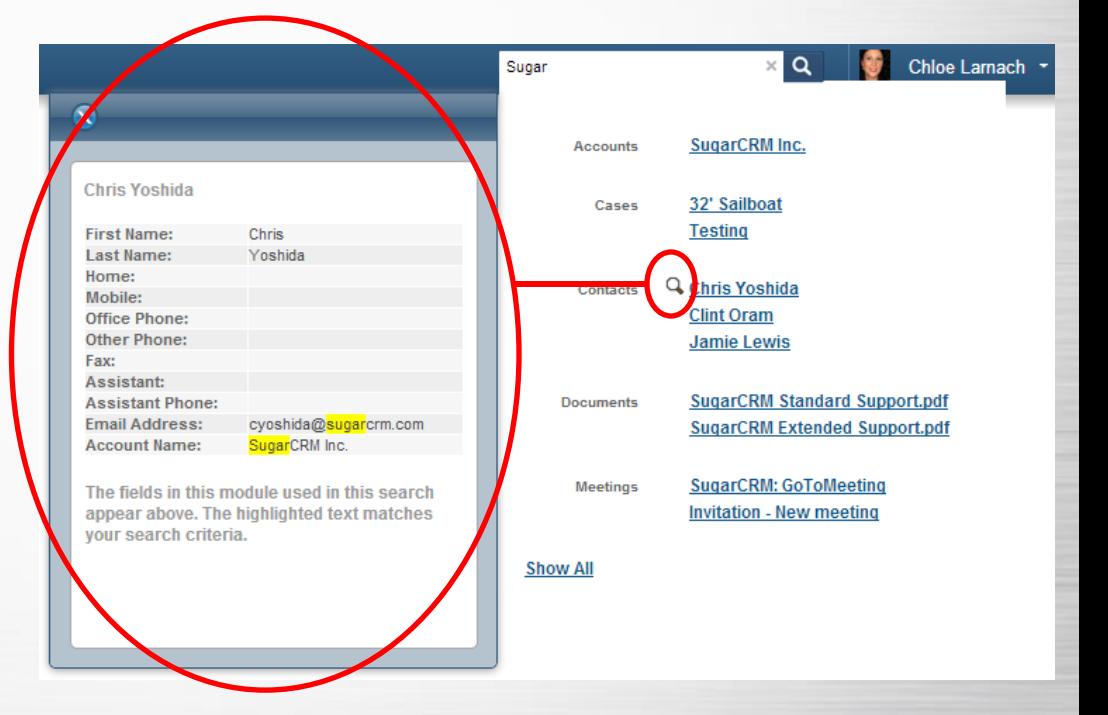

Faye

**Business** 

**Systems** 

Group

#### **SUGARCRM**

You can also search for a keyword that may be found anywhere within a field by using a wildcard charter.

In Sugar we use the percent sign before typing in the key word.

For example **%Sugar** returns all records and related records with the word in the name or subject line of all records.

Notice that several new records are now included in the search results. The search is now picking up the word Sugar in the name, subject line and body of the content in the record.

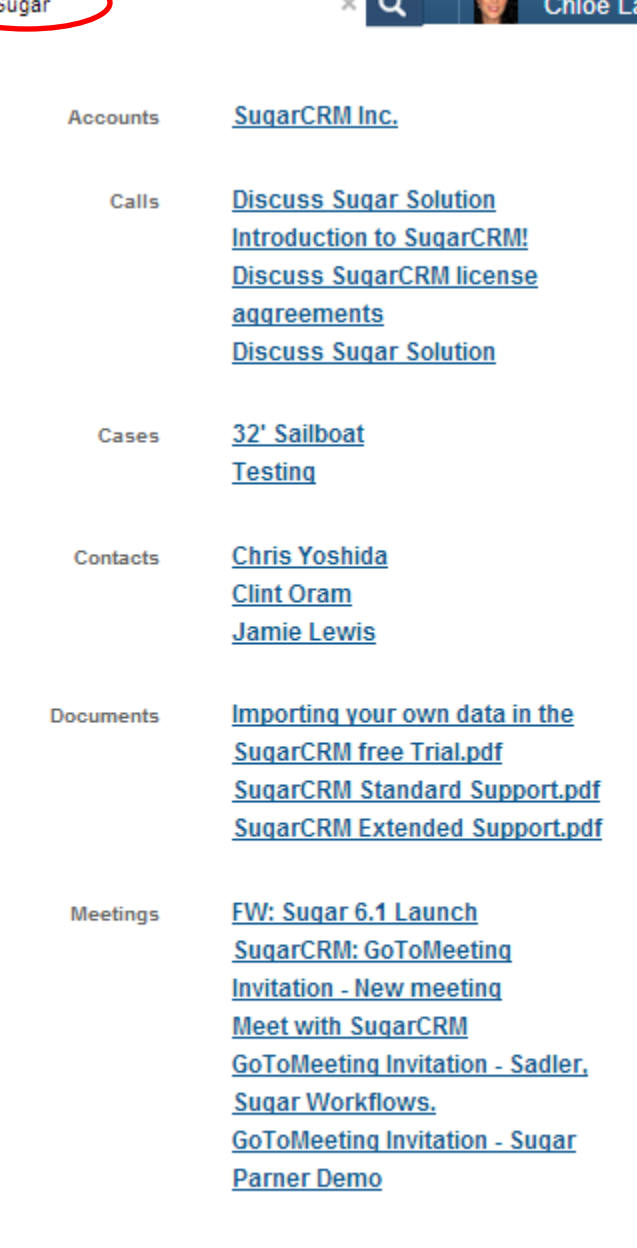

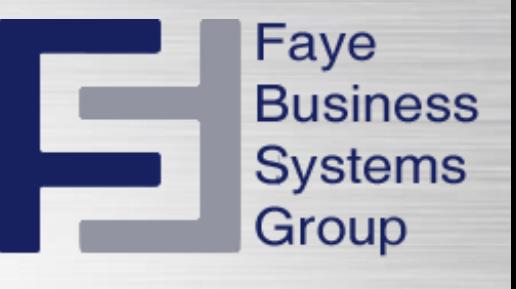

#### You can see more search results by clicking the **Show All** button at the bottom of the global search.

Johnnie Hari

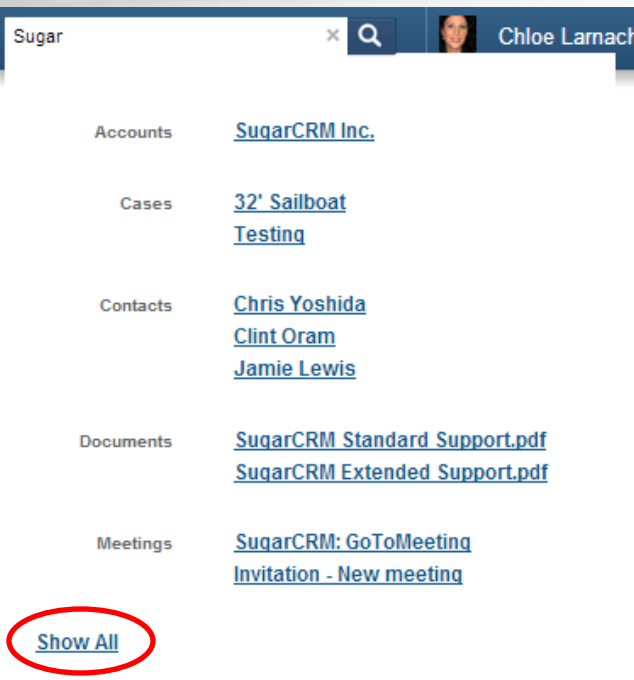

This search results page shows all the record found that are associated with your global search.

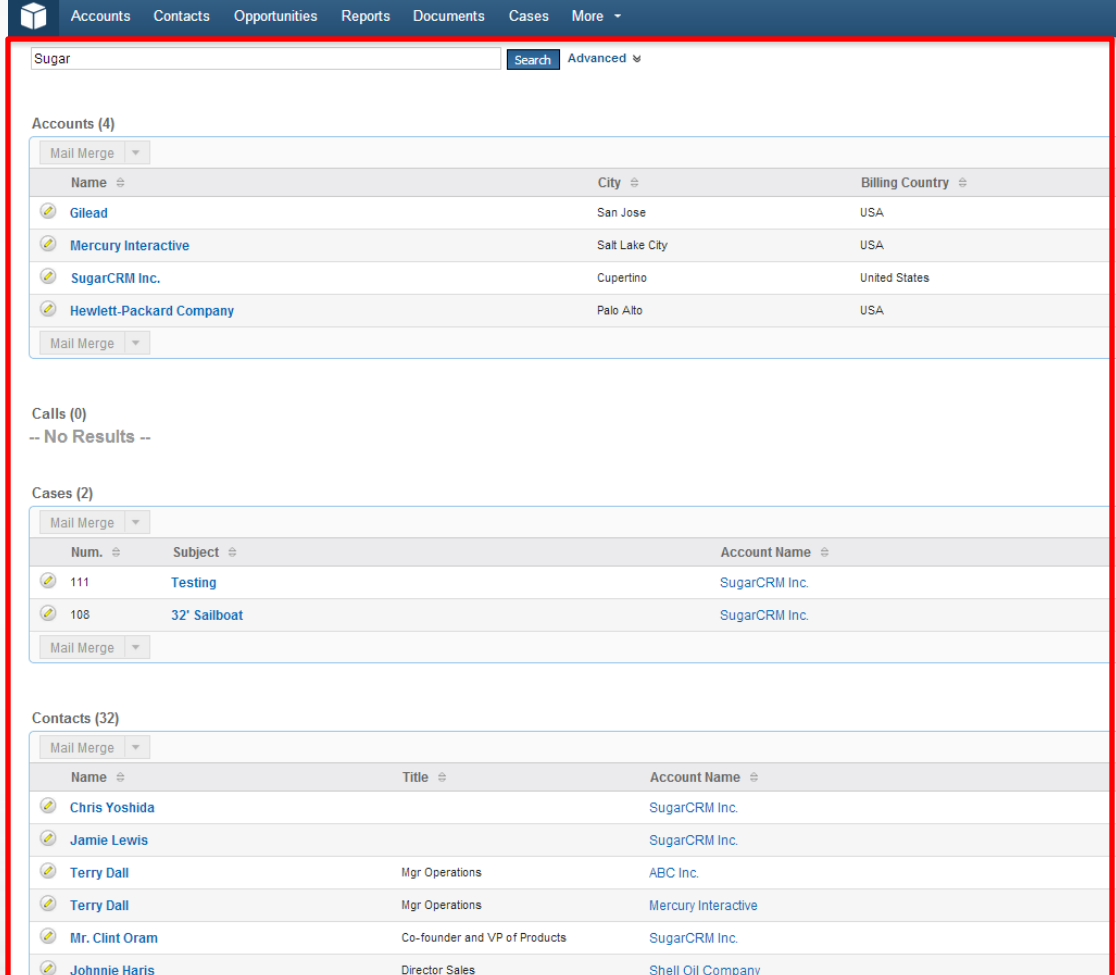

Shell Oil Compar

Under the advance option you can remove or replace modules previously disabled in the global search.

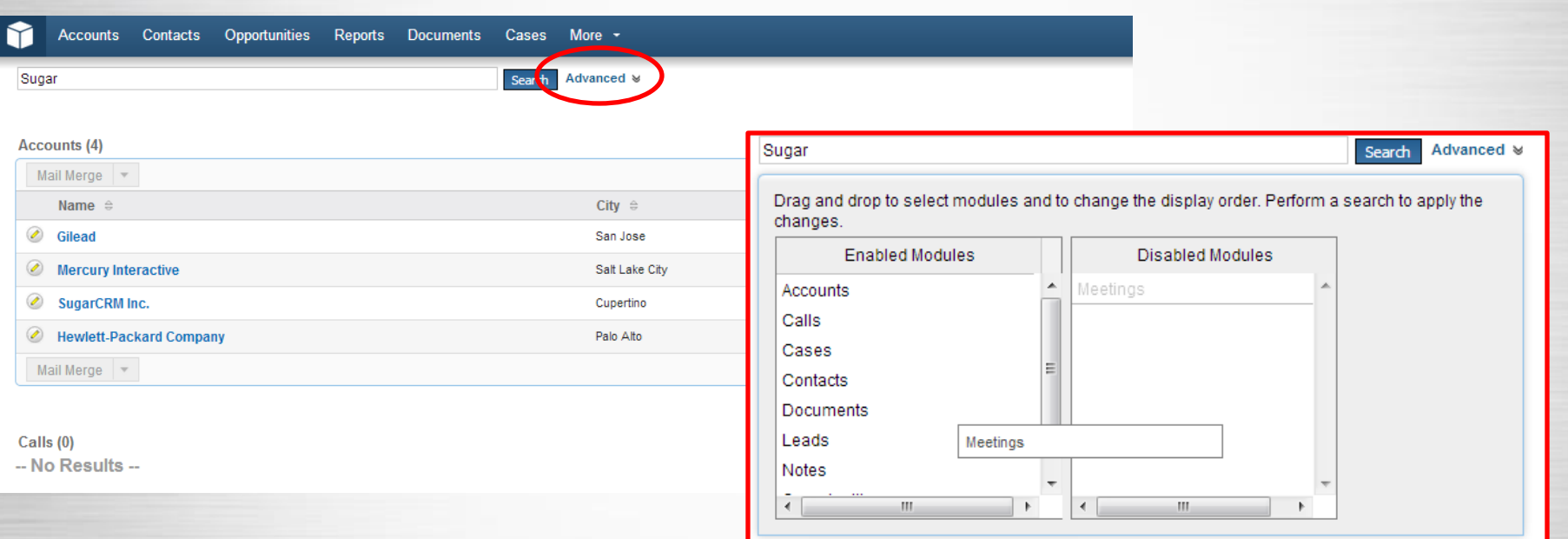

Faye

**Business** 

**Systems** 

Group

Your sugar administration enables the modules available to you in the global search.

You can select a module from the enable module column and drag it over to the disabled column, if you don't want Sugar checking that module in the global search.

Scroll down the page to see all the search results displayed.

#### SUGARCRM

#### **Modules**

**Accounts** 

**Contacts** 

The **Module Tabs** are located at the top of the screen.

Each module hold all the record of that type.

Opportunities

All other modules that are not displayed in the module tab menu are in the overflow drop down.

**Reports** 

**Documents** 

Cases

More  $-$ 

All Company Records are located in the **Accounts Module** and all the Sales Deals are grouped in the **Opportunities Module**.

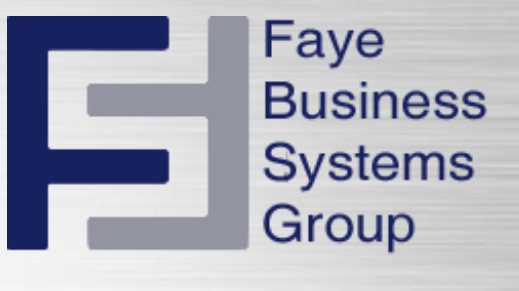

#### Overflow Drop Down

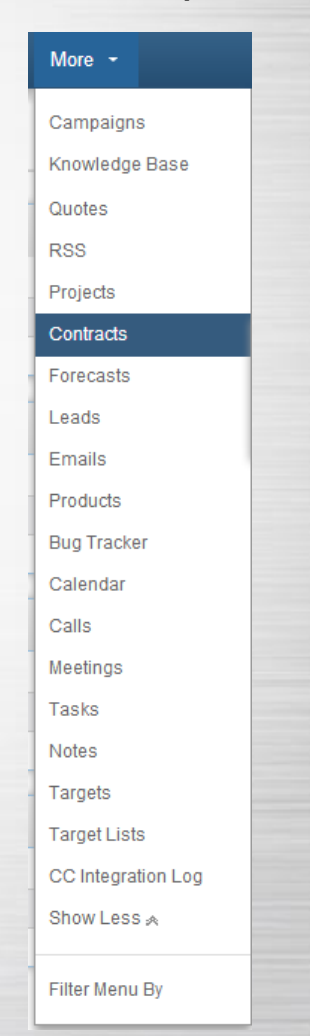

### **SUGARCRM**

Each module tab contains a module menu containing an action menu and a list of your last view records in that module.

The last view list allows you to quickly open a record you recently viewed.

The actions menu hold the operation you can perform in that module.

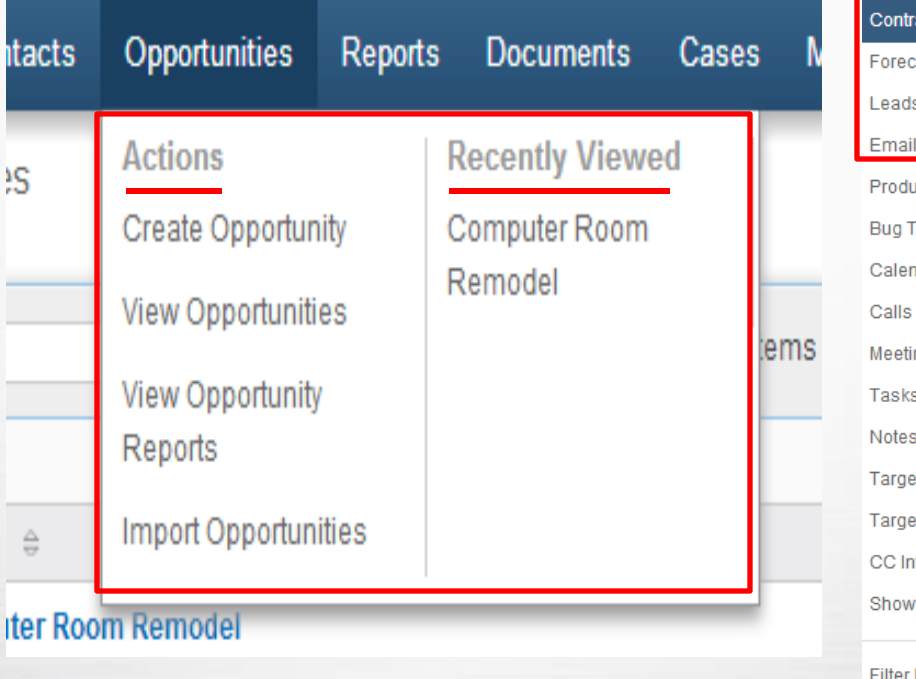

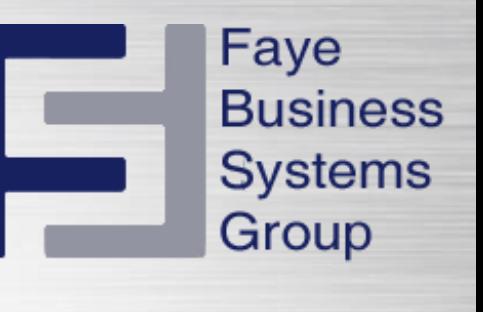

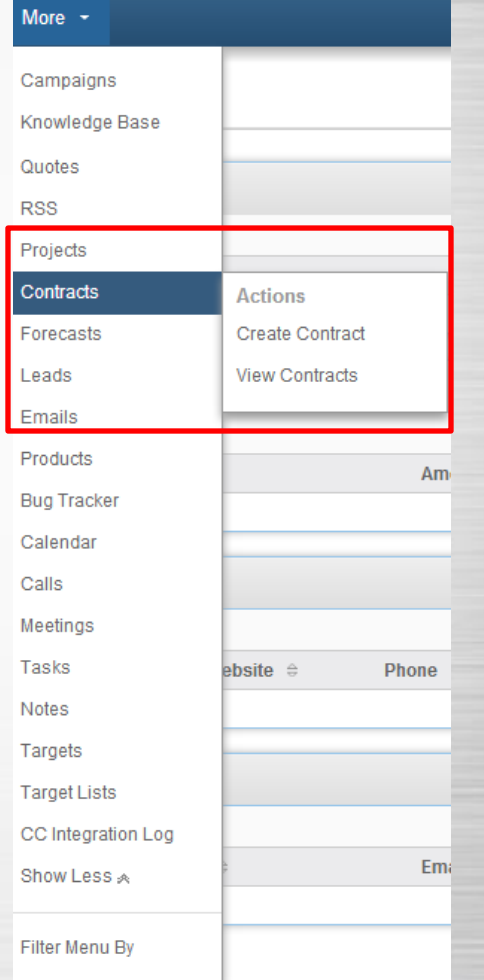

To the far right hand side of the screen we have a **quick create** shortcut.

This allows users to quickly create a record without leaving the task being currently viewing in Sugar.

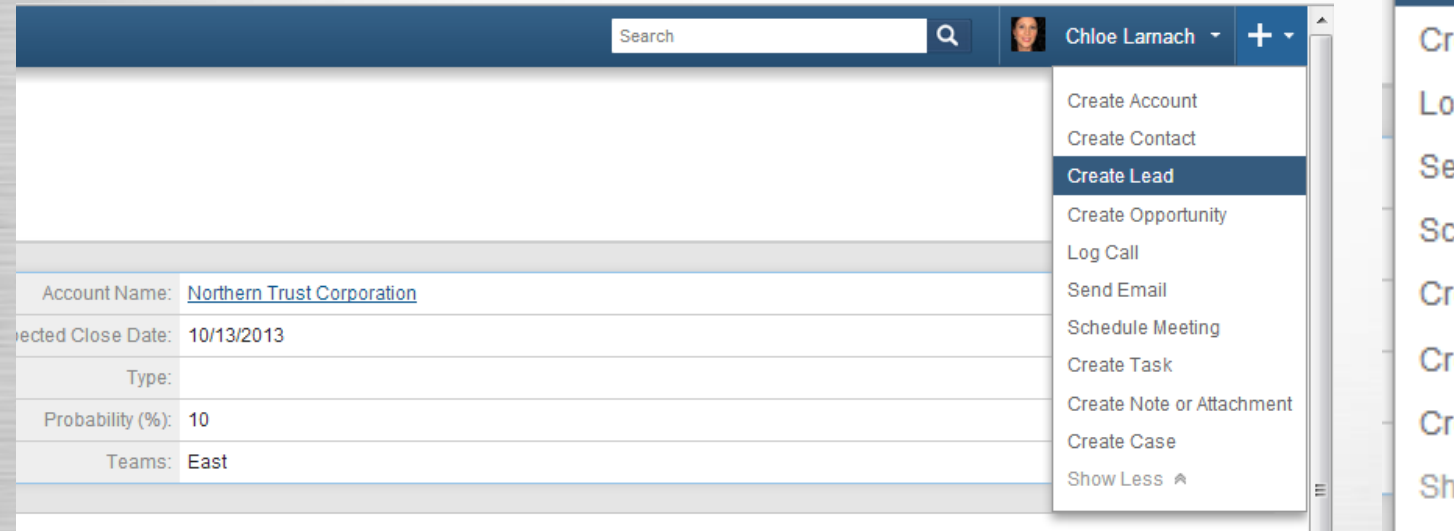

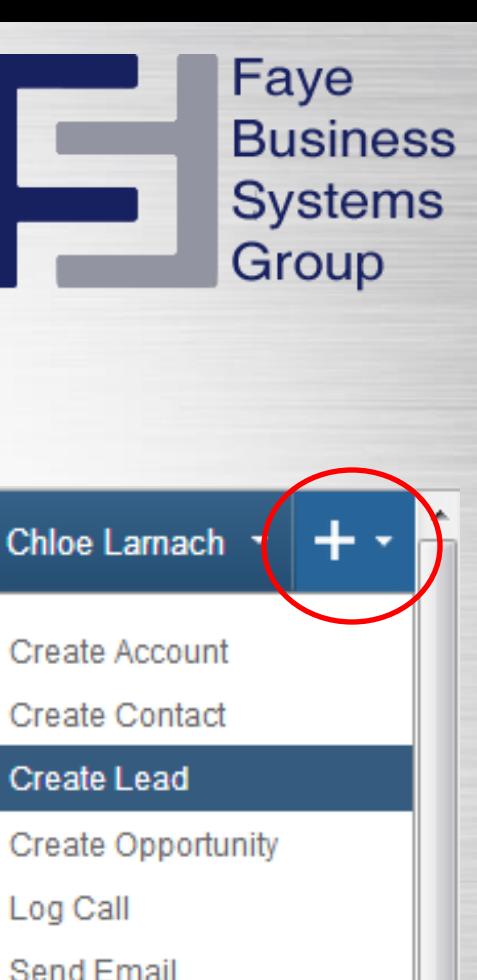

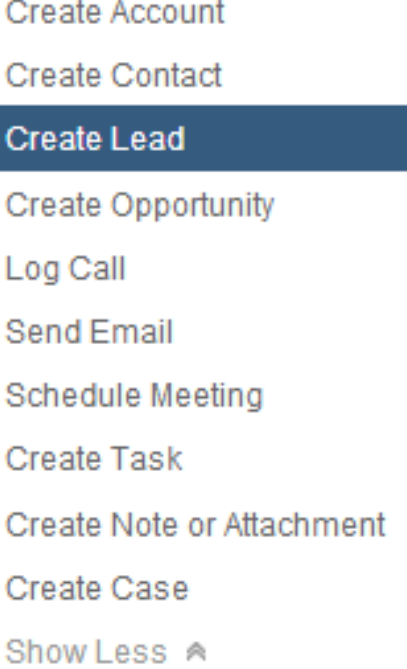

If you want to create a new lead record you would select create lead option.

SUGARCRM

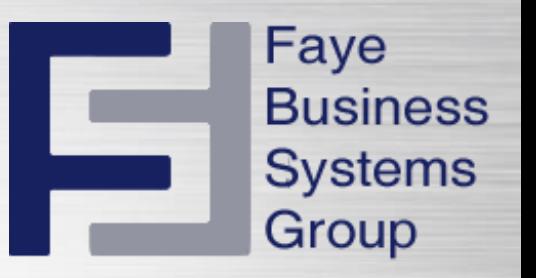

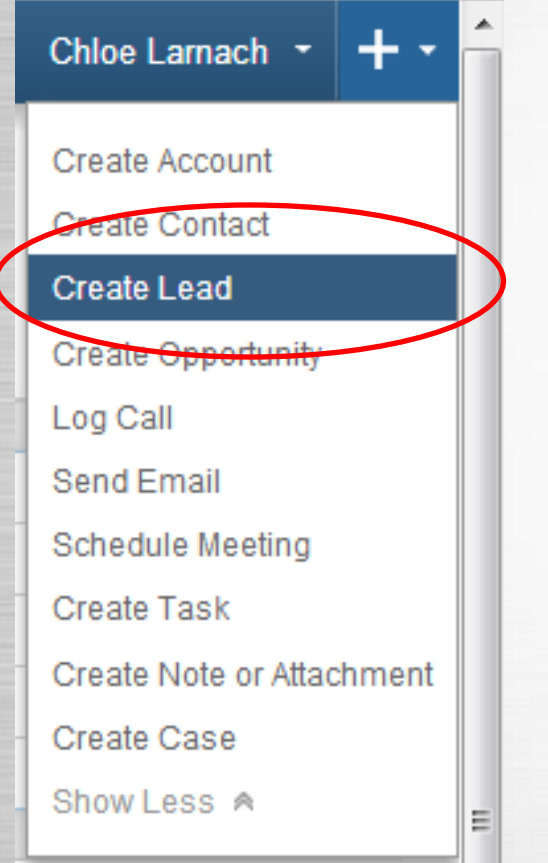

A pop up appears as an overlay on top of the screen the user is viewing.

Once the information is entered and saved the pop up disappears and Sugar returns to the page previously being viewed.

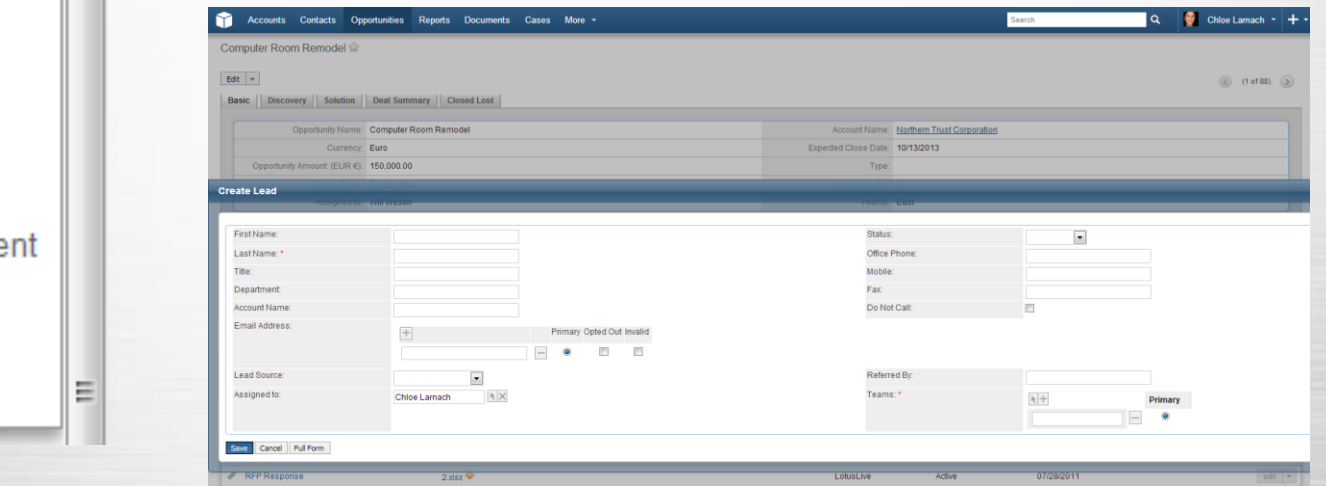

Administrators can configure modules that can display in the **quick create menu**.

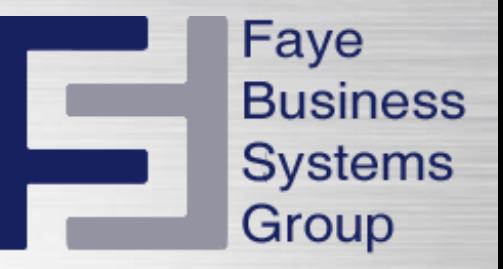

## **Faye Business Systems Group**

### **1.818.227.5130**

[info@fayebsg.com](mailto:chloe@fayebsg.com) [www.fayebsg.com](http://www.fayebsg.com/)